# An introduction to animation, VFX and games

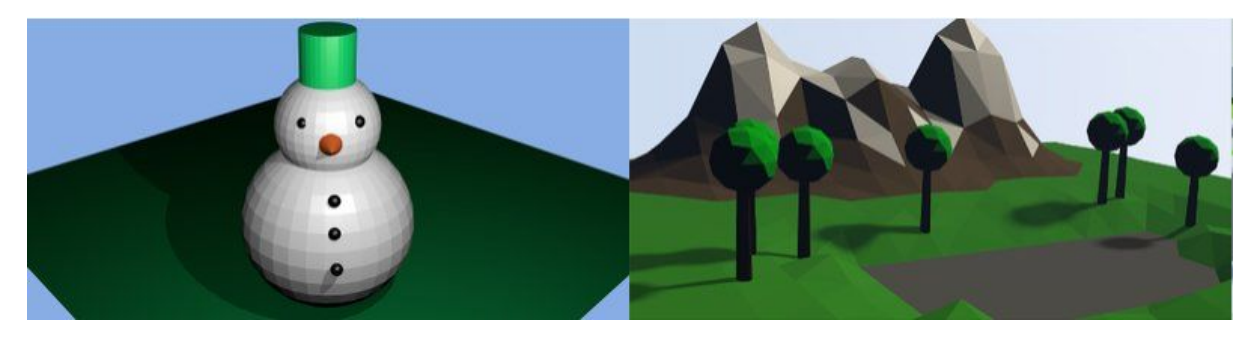

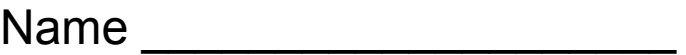

Date

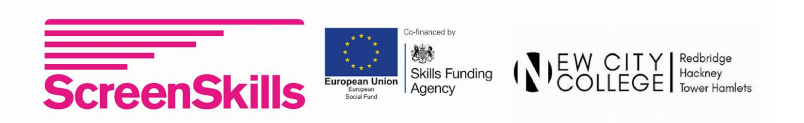

The links below are hosted externally and whilst we have used them quite safely and securely ourselves, as have thousands of other students and teachers around the world, we can never guarantee how they will interact with you and your computer. Use at your own risk.

#### Support [document](https://docs.google.com/document/d/1ywBjURBWrNjWkA1tI-cn2Vf4bjkSUG5FOU9-F6NNJTc/edit)

Blender is open source software and free for you to use on your school computers and for your students to use at home.

#### To download blender, please go to:

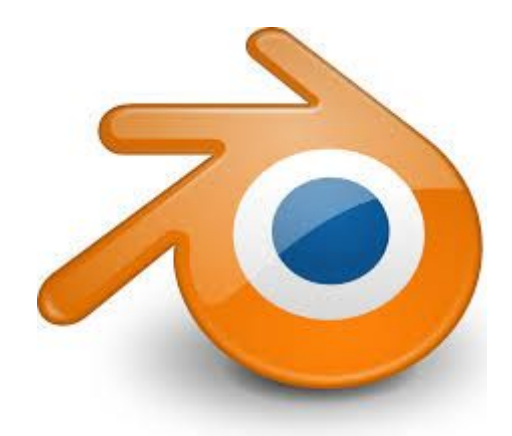

#### **blender.org**

#### For more information on how to get amazing at blender, please visit:

#### **3dami.org** and **b3d101.org**

Resources here are the result of work by Peter Kemp, Tom Haines, Monique Dewchand, the University of Roehampton, 3Dami, b3d101 and the Raspberry Pi foundation. With funding from Google,ScreenSkills, NextGen Skills Academy, New City College, The European Union and The Skills Funding Agency ns SA 4.0 licensing

The work, bar the logos and brand names are under creative commo

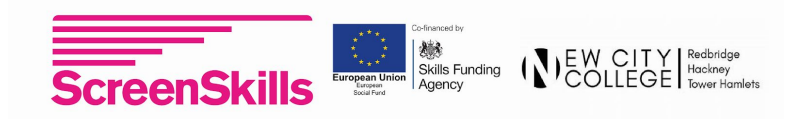

# Session 1 - Basic modelling, colouring and rendering

This session will give you the basic skills needed to navigate the Blender program and create your first 3D models. You should be aiming to make some or all of the following:

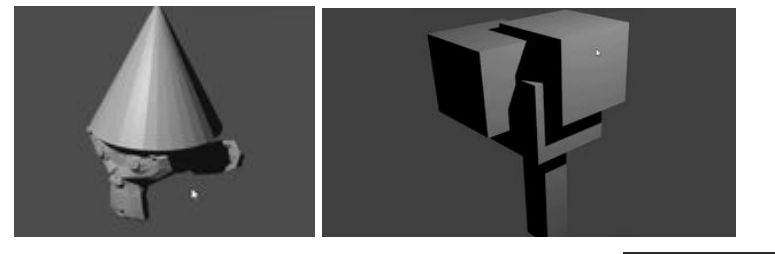

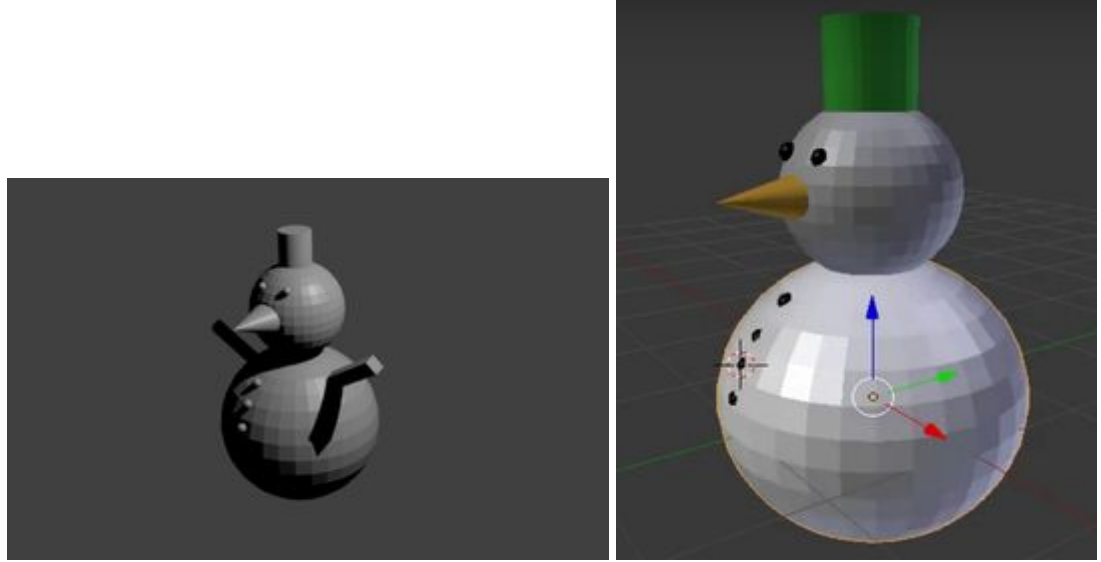

The tutorials you need to follow are here:

- Party Monkey: <https://projects.raspberrypi.org/en/projects/blender-party-monkey>
- Cube tree: <https://projects.raspberrypi.org/en/projects/blender-tree-of-cubes>
- Snowman: <https://projects.raspberrypi.org/en/projects/blender-snowman>
- Colouring in: <https://projects.raspberrypi.org/en/projects/blender-colour-snowman>

#### **HINTS**:

- Use the mouse to rotate your scene every few minutes, check that everything is lined up correctly.
- Use the shortcut keys to speed up your editing.
- If something goes wrong, hit the escape key and try again
- Control-z (windows) Command-z (Mac) undoes your last edit. Try copy and paste...
- Don't be afraid to experiment

Please work with each other and ask if you have any questions.

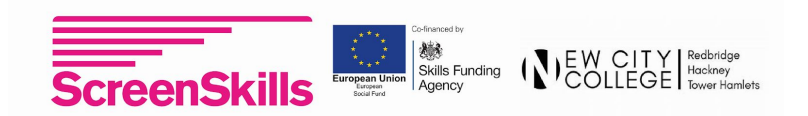

## Session 1 - Crib sheet

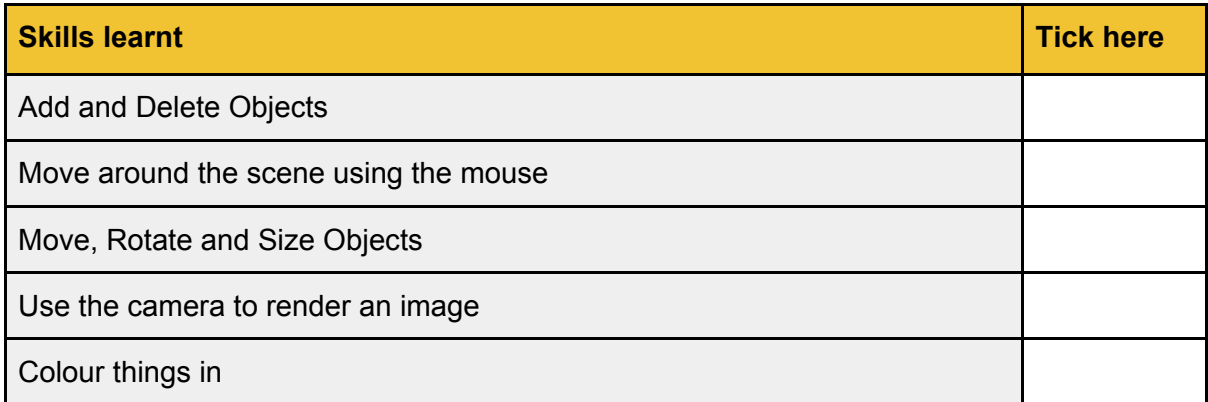

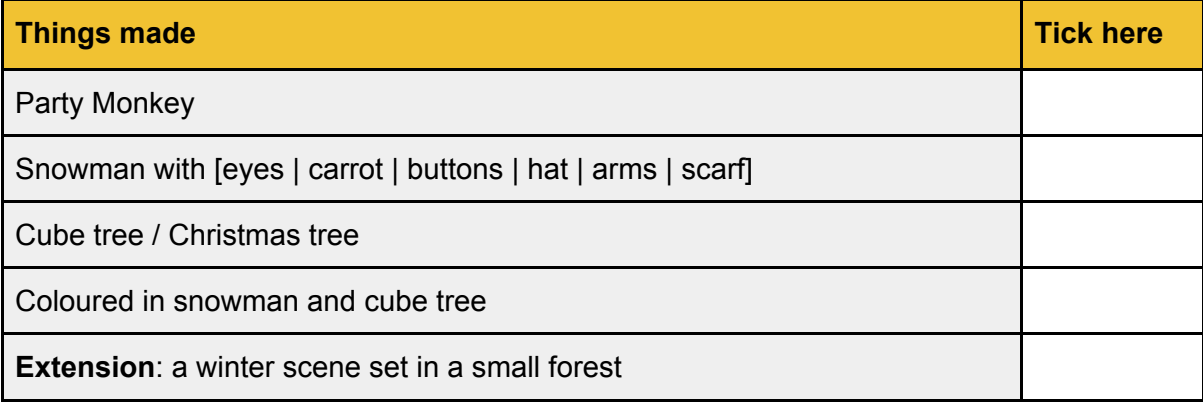

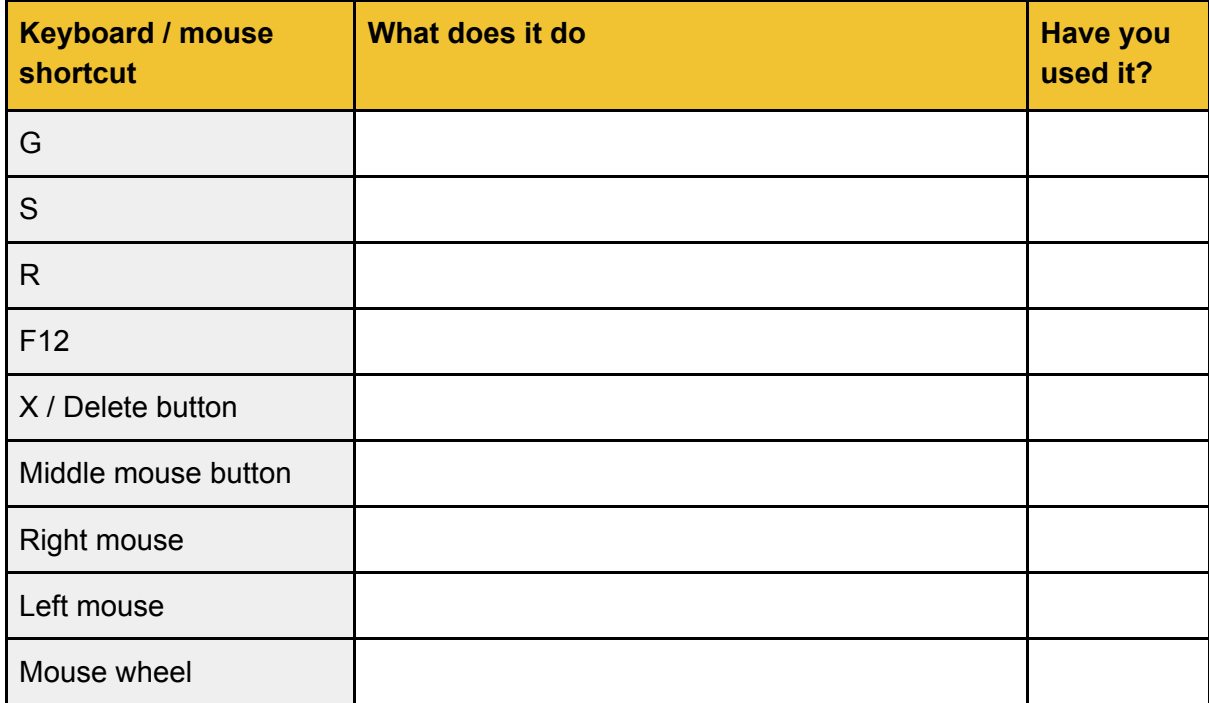

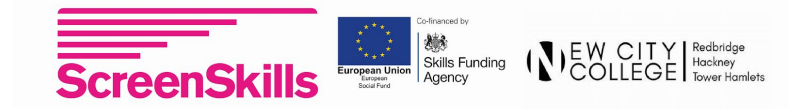

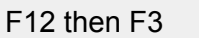

#### Session 2 - Animation and parenting

In this session you will make your first animations, we provide a demo scene for you to use, but you can use your own scene and props if you like.

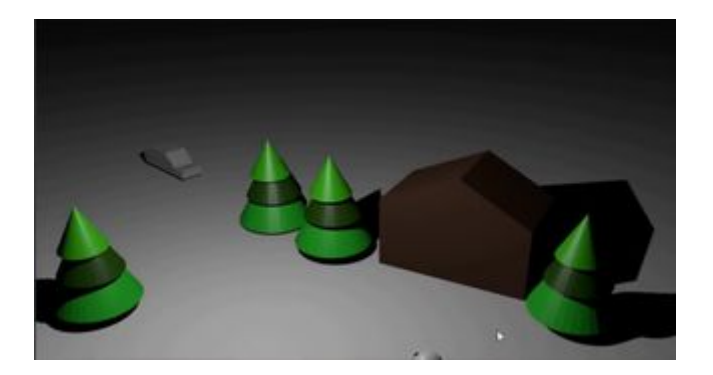

The tutorials you need to follow are here:

- Demo scene <http://goo.gl/GRst6Y>
- Parenting objects <http://b3d101.org/en/parenting-objects/>
- Animation <https://projects.raspberrypi.org/en/projects/blender-animate-snow-scene>
- Rendering video <https://projects.raspberrypi.org/en/projects/blender-render-snow-scene>

#### **HINTS**:

- Check that you are adding a keyframe to the correct object, each object can have its own keyframes
- When animating make sure you move the timeline pointer before moving the object and pressing the keyframe button
- Use the mouse to rotate your scene every few minutes, check that everything is lined up correctly.
- If something goes wrong, hit the escape key and try again

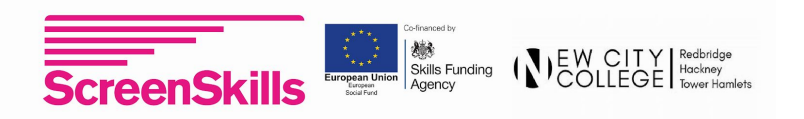

## Session 2 - Crib sheet

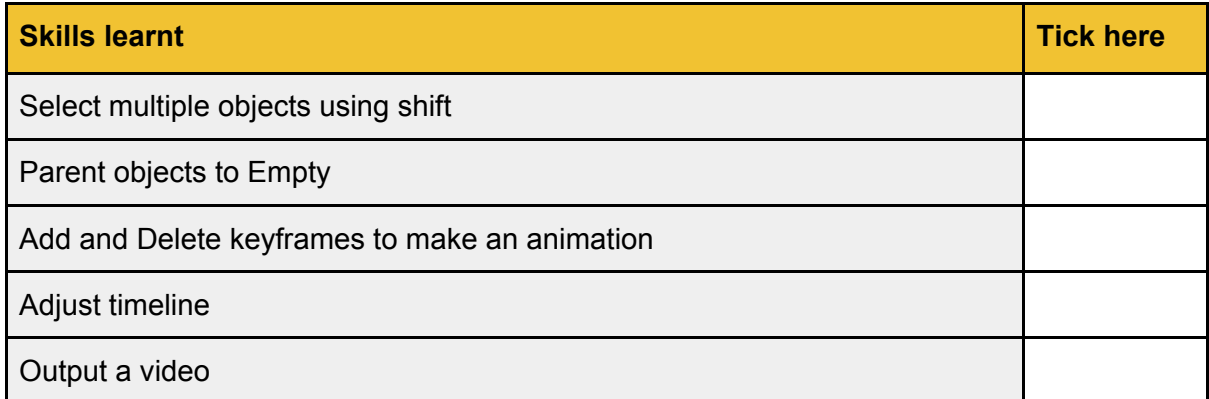

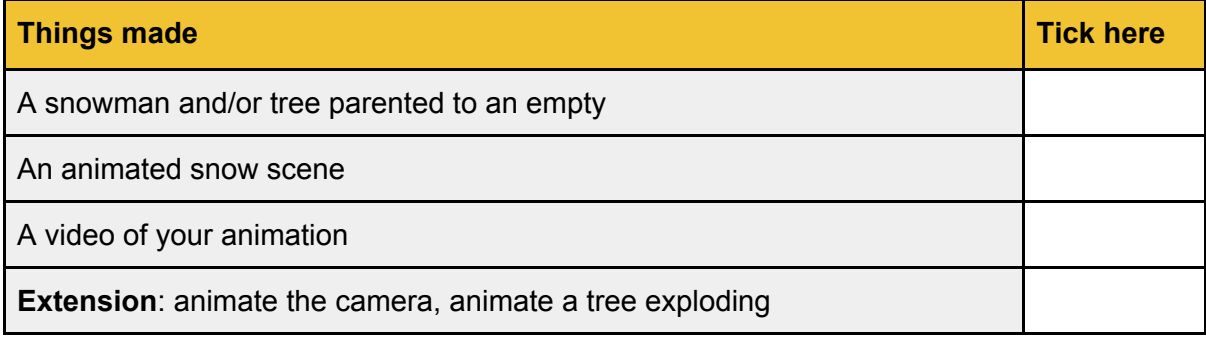

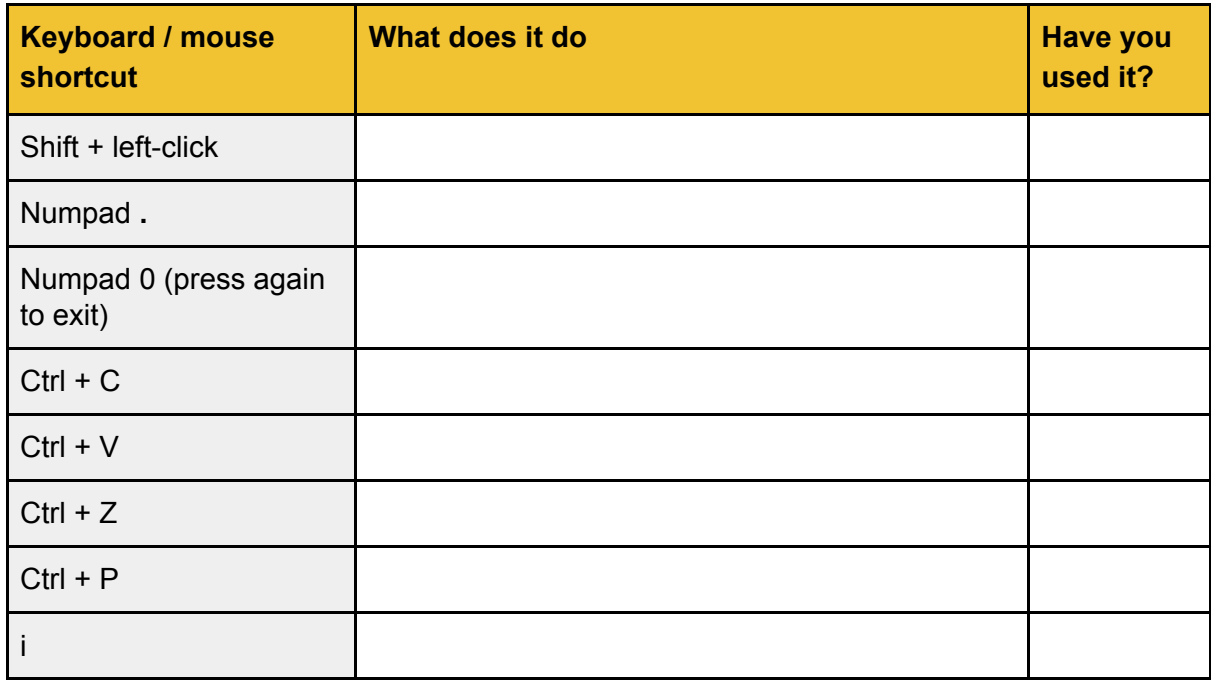

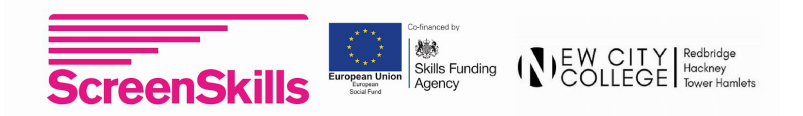

# Session 3 - Advanced modelling and colouring

In this session you will learn how to make complex models from simple shapes. You will then learn how to colour different parts of them different colours.

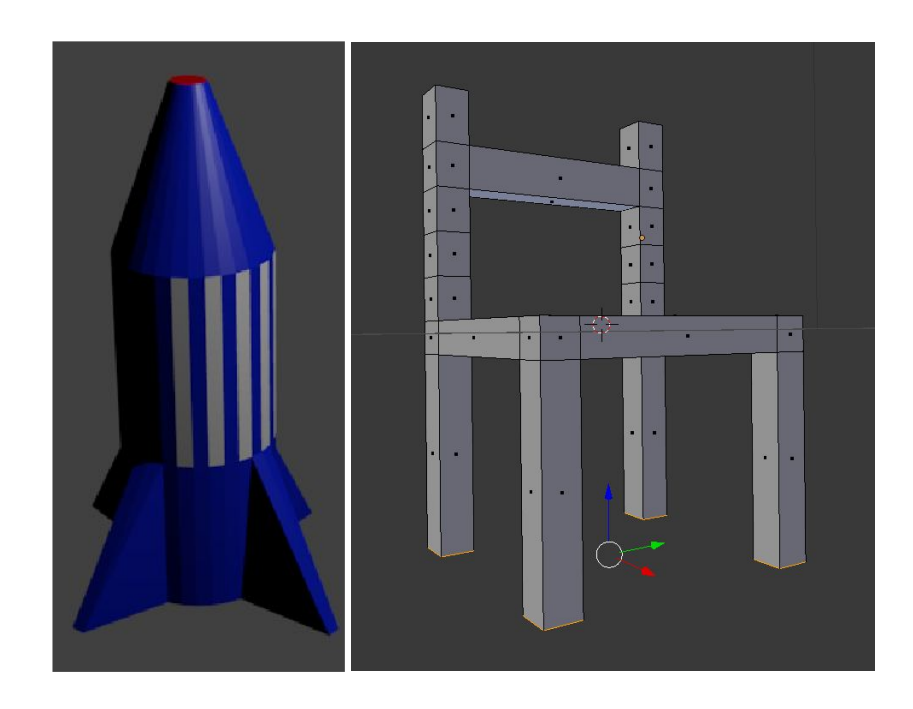

The tutorials you need to follow are here:

- Creating a house <https://projects.raspberrypi.org/en/projects/blender-block-house>
- Creating a rocket <http://b3d101.org/en/rocket/>
- Advanced colouring in <https://b3d101.org/en/rocket/coloring-rocket/>
- Modelling a chair <https://b3d101.org/en/modelling-chair/>

#### **HINTS**:

- Always be careful when swapping in and out of edit mode, check which mode you are in before moving / editing / adding objects
- When adding multiple colours make sure that you have two or more materials attached to each object
- If something goes wrong, hit the escape key and try again
- Make use of the Cmd-Z button to undo things

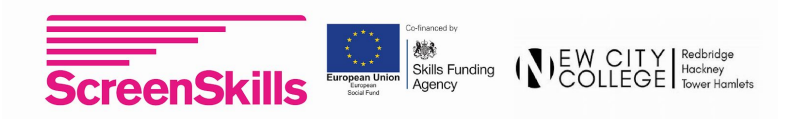

# Session 3 - Crib sheet

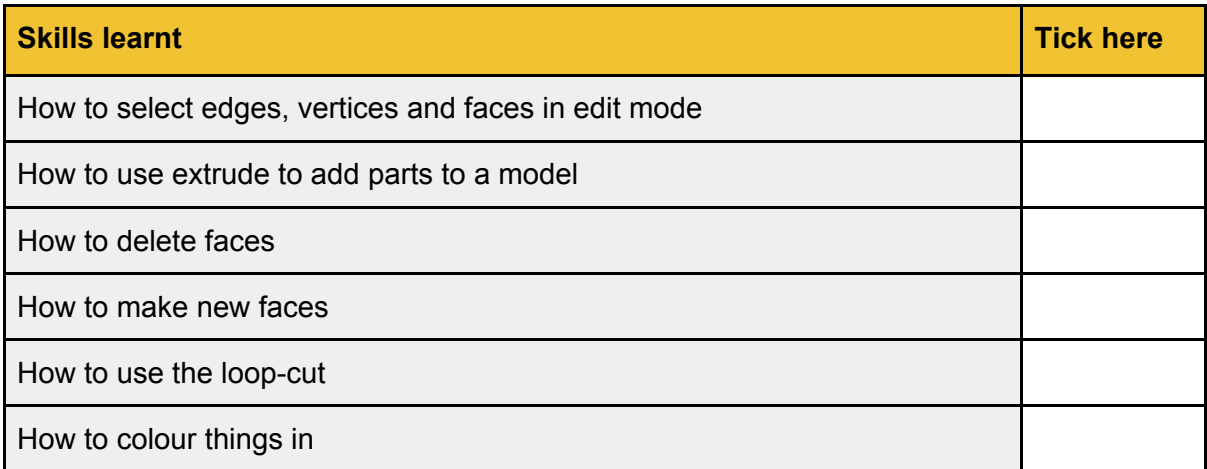

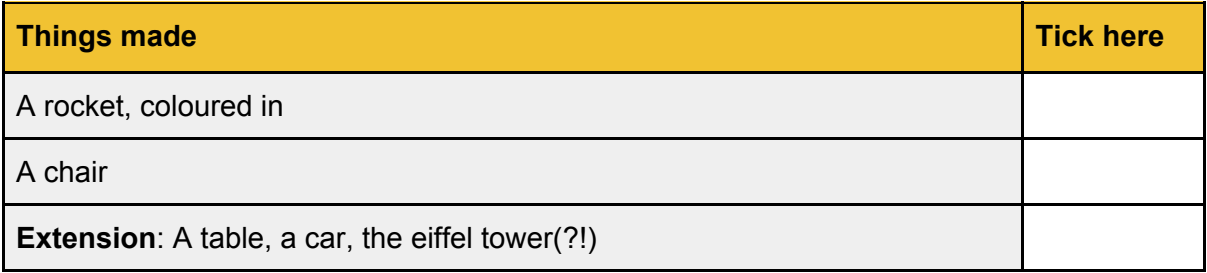

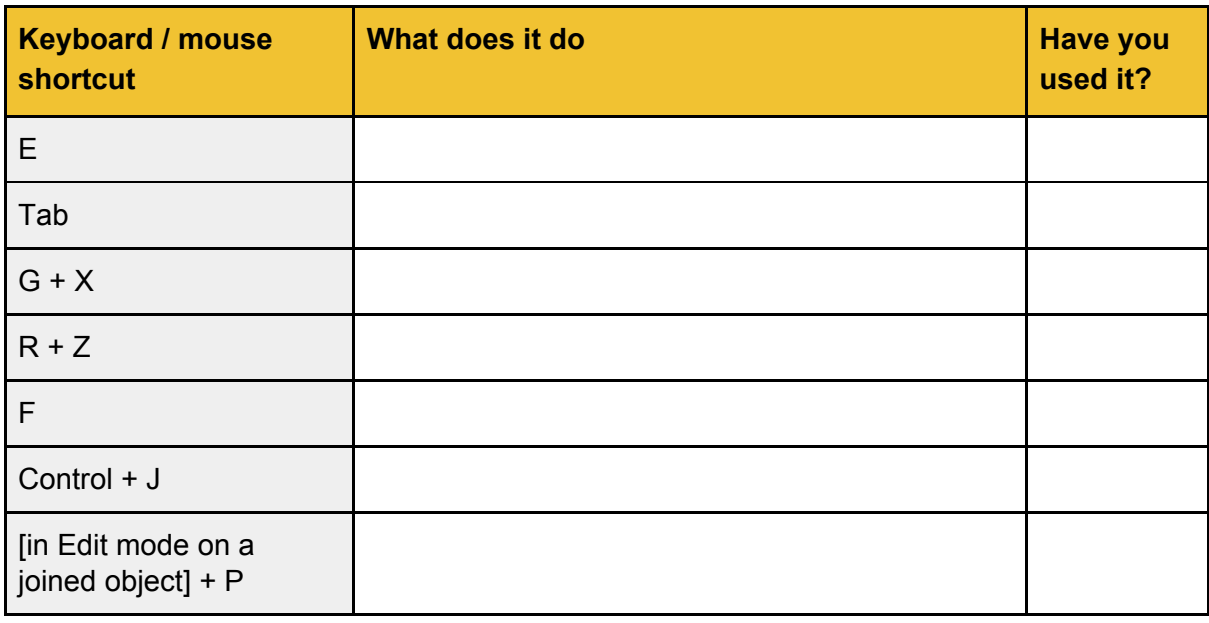

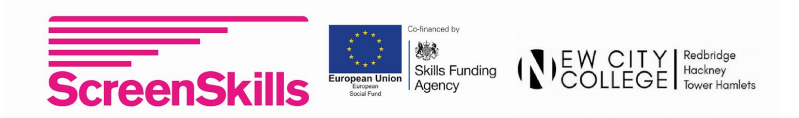

# Session 4 - proportional editing

In this session you will learn how to use proportional editing to create natural looking objects, you will learn how to use the knife tool to cut your own shapes.

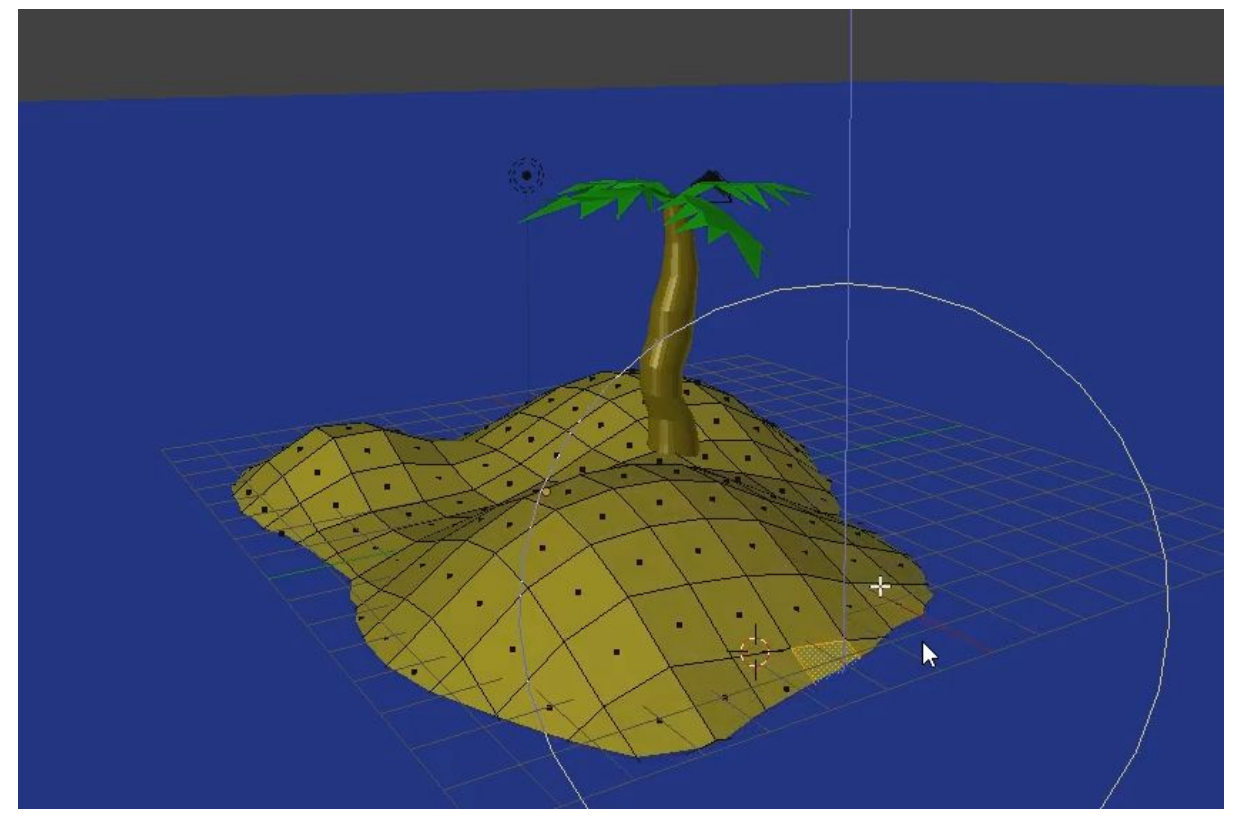

The tutorials you need to follow are here:

- Creating a tree trunk <https://b3d101.org/en/palm-tree/tree-trunk/>
- Creating a palm leaf <https://b3d101.org/en/palm-tree/palm-leaves/>
- Create an island and some sea <https://b3d101.org/en/palm-tree-sand-and-ocean/>

#### **HINTS**:

- Always be careful to check that you are in object mode before adding new objects
- Parent the leaves to your palm tree so that you can move it more easily
- Adjust the power of proportional editing to meet your needs

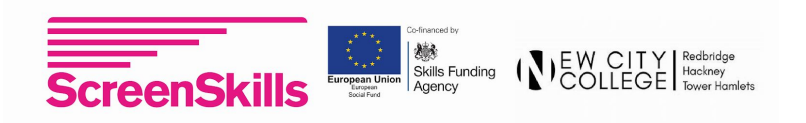

# Session 4 - Crib sheet

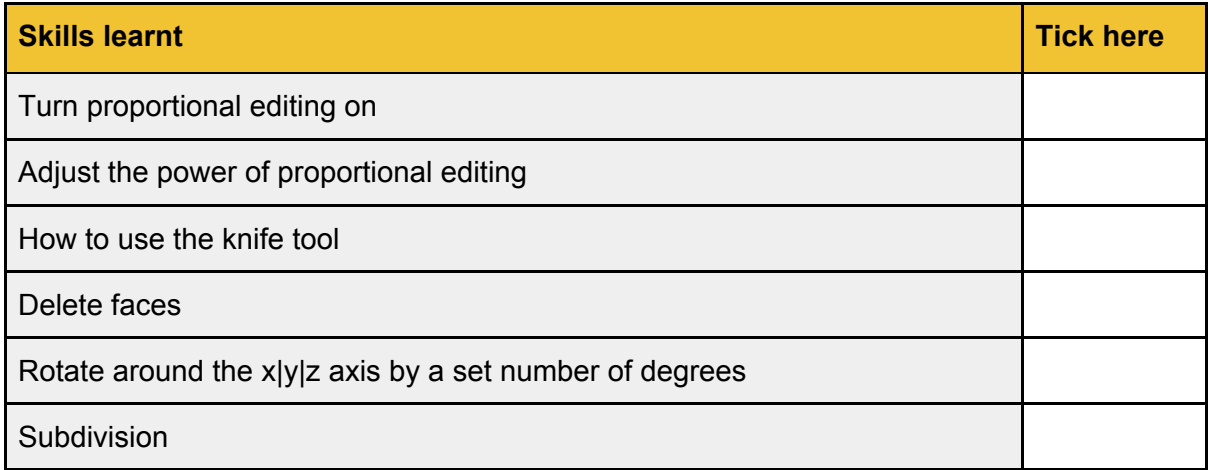

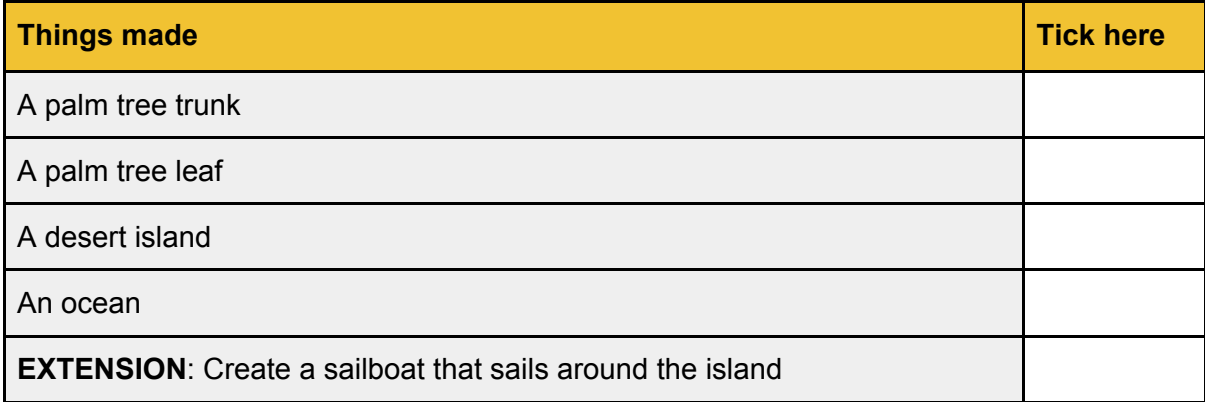

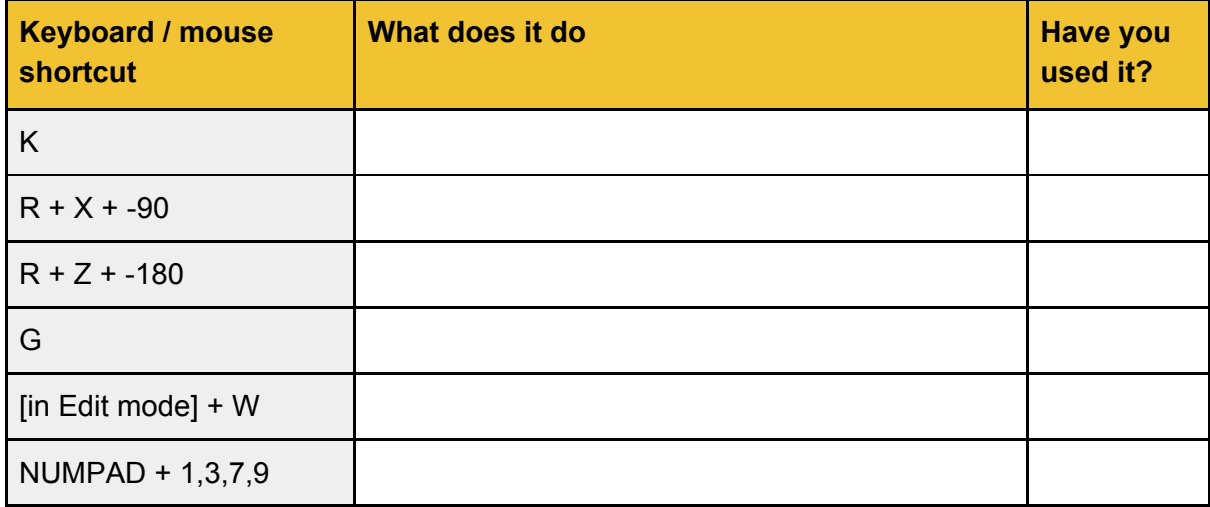

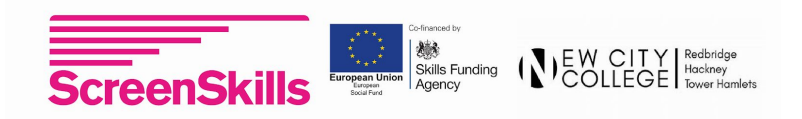

#### Session 5 - Lights, camera, text action

In this session you will learn how to create animated text and move the camera with pinpoint precision.

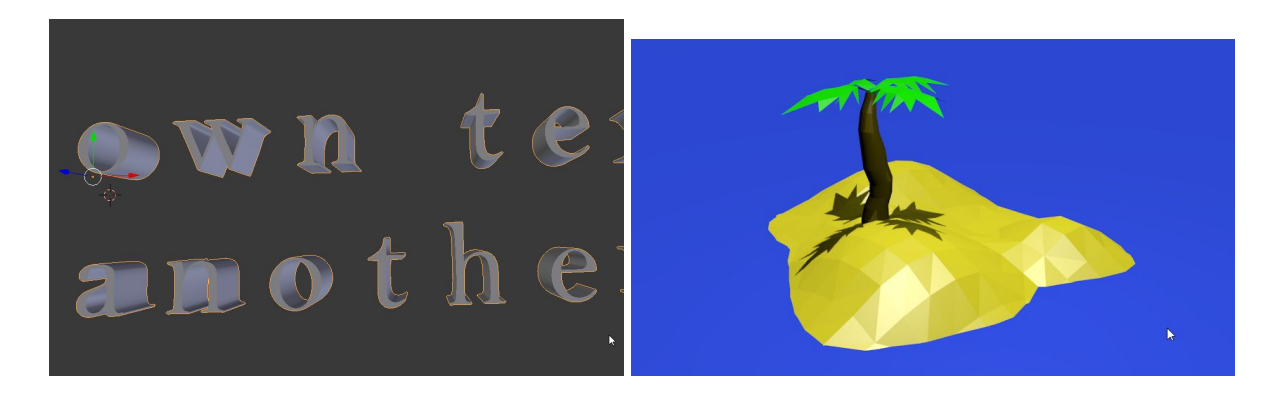

The tutorials you need to follow are here:

- Moving the camera <https://youtu.be/03FU2Hx7m7E>
- Creating and animating text <https://b3d101.org/en/animating-text/>
- Adding lights <https://b3d101.org/en/lights/>
- Download the desert island scene <http://goo.gl/eytHdY>

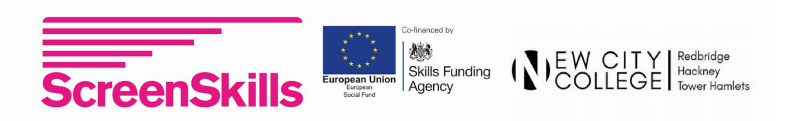

# Session 5 - Crib sheet

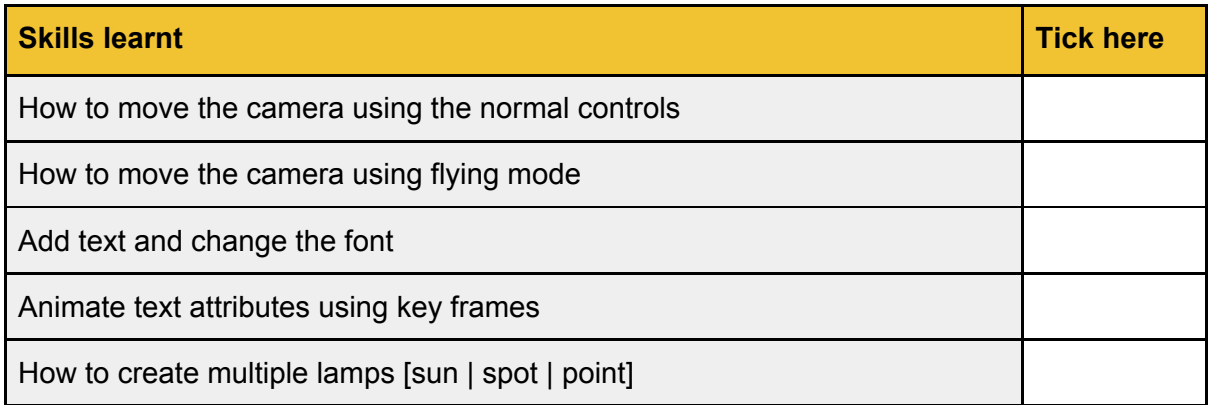

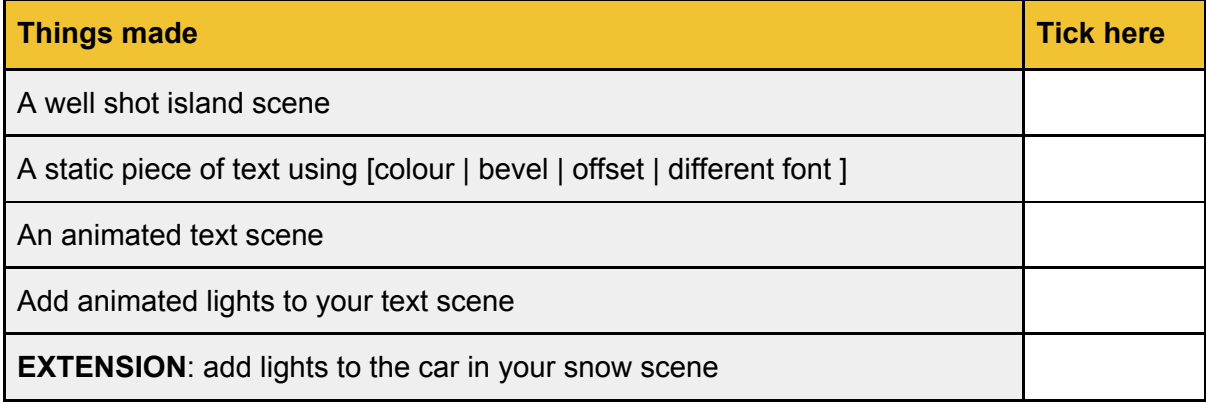

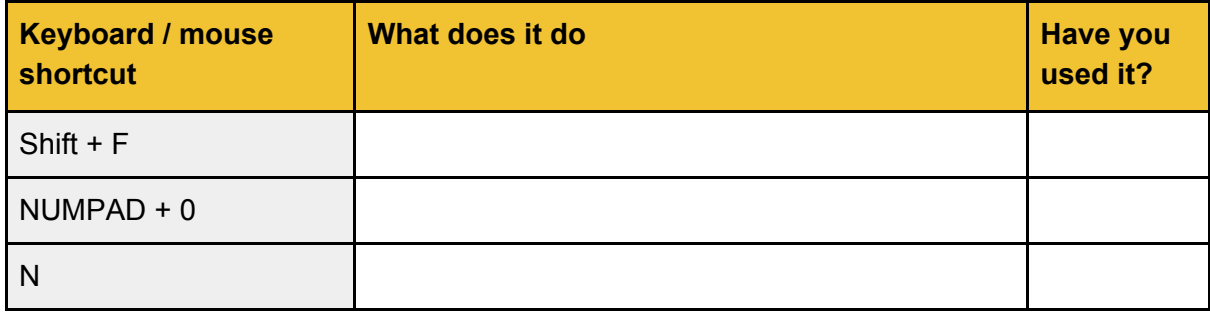

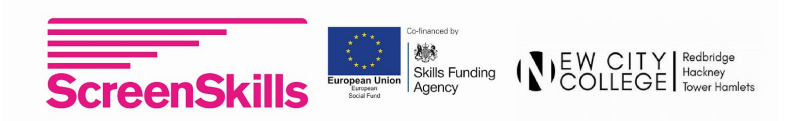

# Session 6 - Advanced blender, ray tracing and 3D

In this session you will learn some cutting edge techniques used to make 3D films. This will include the cycles renderer,

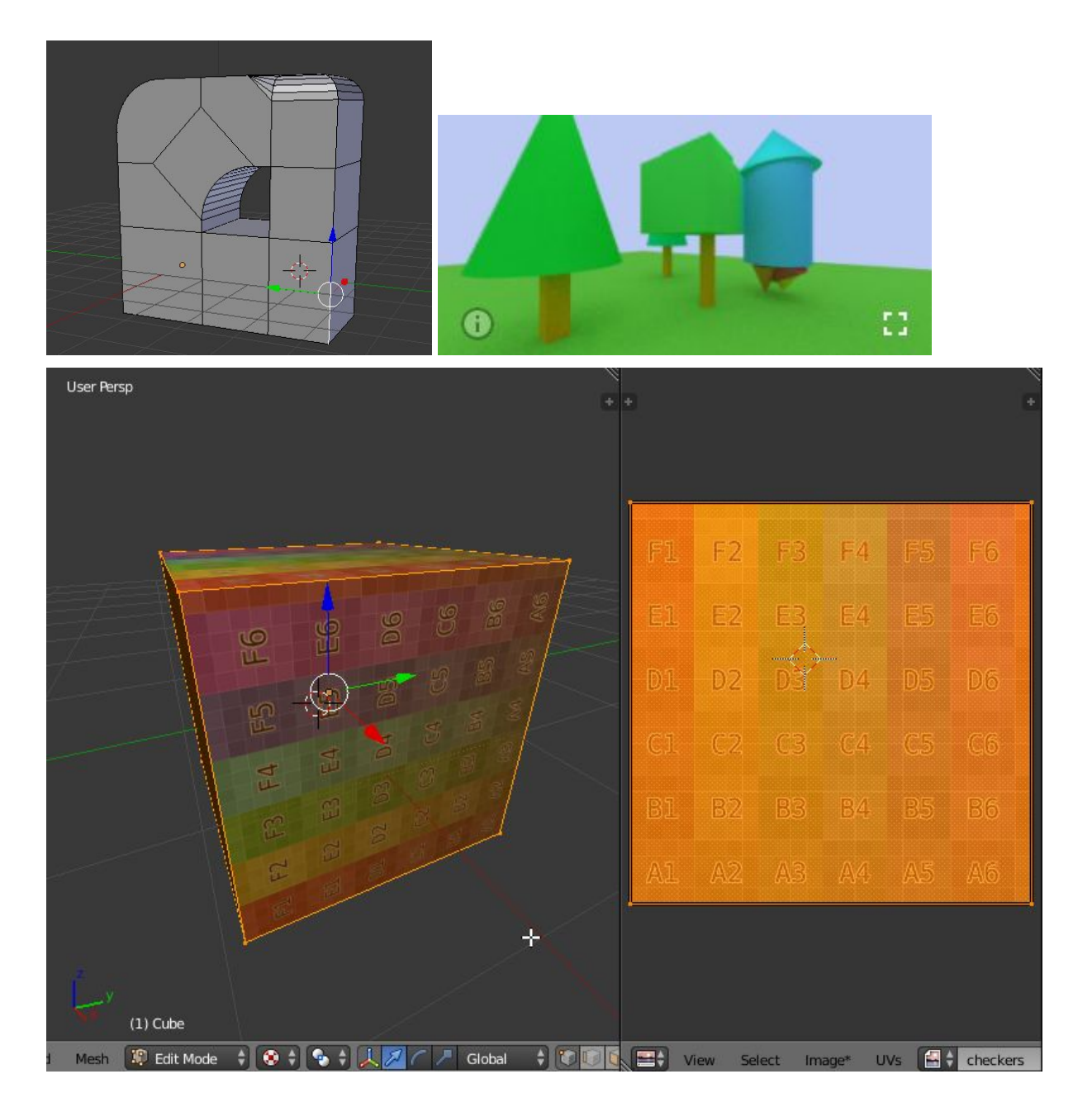

The tutorials you need to follow are here:

- Ray tracing: <https://b3d101.org/en/cycles-gpu/>
- Using your own textures: <https://youtu.be/vJOXAQPLYSQ>
- Round those edges, bevel: <https://b3d101.org/en/bevel-tool/>
- Creating a 3D image: <http://b3d101.org/en/vr/>

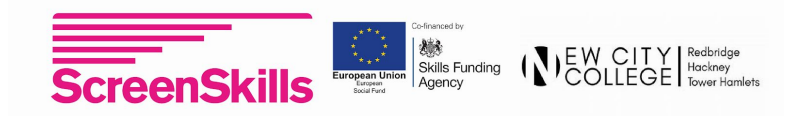

# Session 6 - Crib sheet

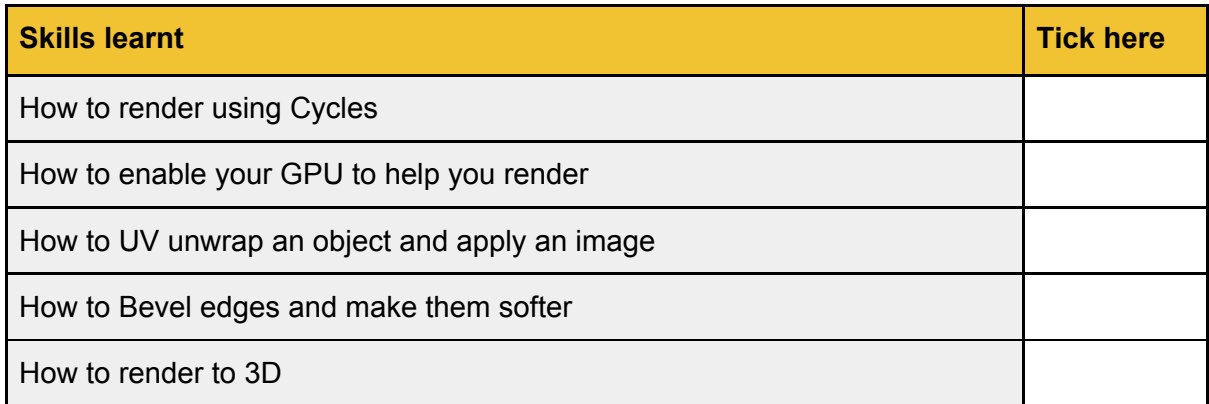

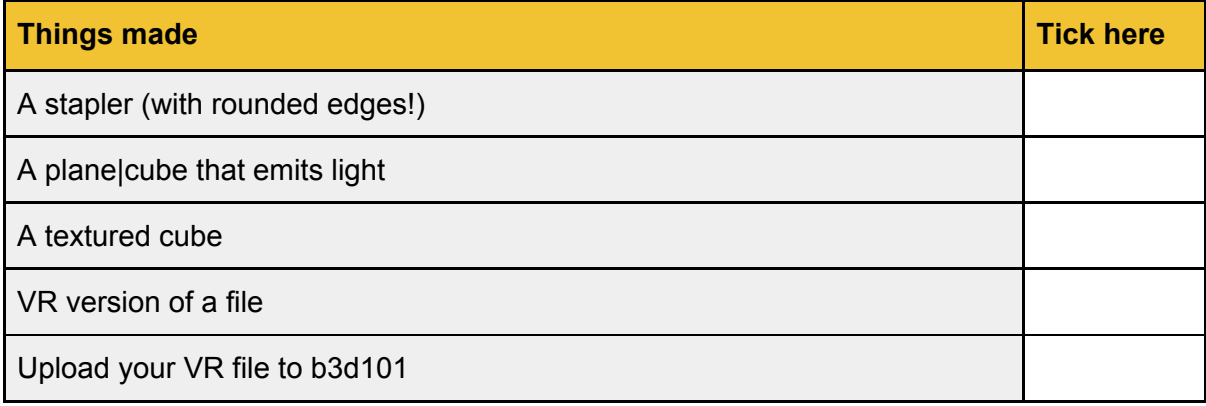

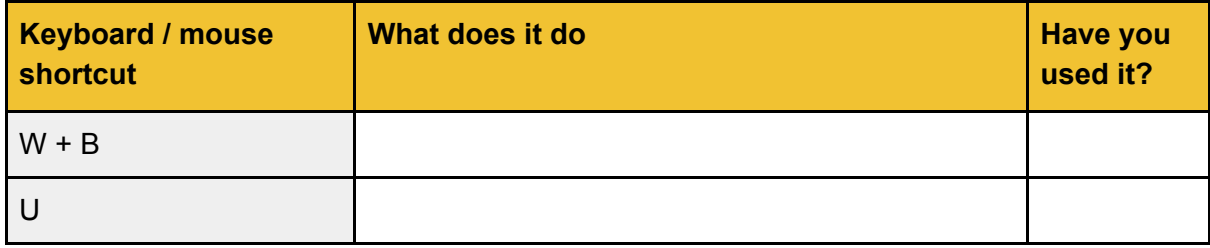

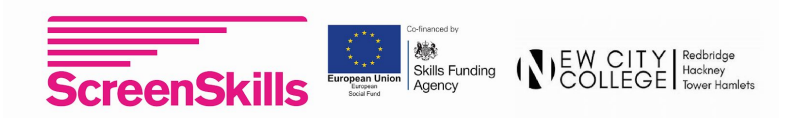